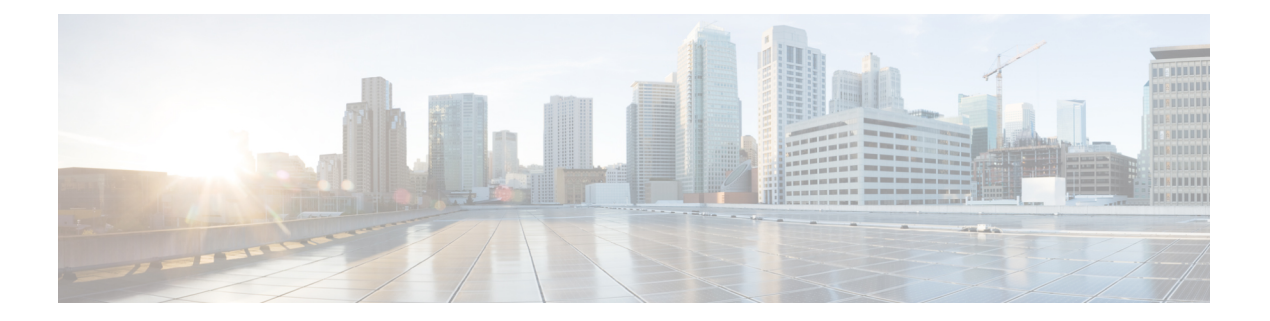

## **BGP**

本节介绍如何配置 威胁防御,以使用边界网关协议 (BGP) 来路由数据、执行身份验证以及重新分发 路由信息。

- 关于  $BGP$ , 第1页
- BGP 的要求和必备条件, 第4页
- BGP 准则, 第4页
- 配置 BGP, 第5页

# 关于 **BGP**

BGP 是一种外部和内部自主系统路由协议。自治系统是一个或一组接受共同管理并采用共同路由策 略的网络。BGP 用于交换互联网的路由信息,并且是互联网运营商 (ISP) 之间所使用的协议。

## 路由表更改

在 BGP 邻居之间首次建立 TCP 连接时, BGP 邻居会交换完整路由信息。当检测到对路由表所做的 更改时,BGP 路由器仅会向其邻居发送已更改的路由。BGP 路由器不会发送定期路由更新,并且 BGP 路由更新仅对到达目标网络的最佳路径进行通告。

系统通过扫描完整的 AS 路径(在 AS\_PATH 属性中指定)并检查本地系统的 AS 编号是否未出现在 AS 路径中来完成 AS 环路检测。默认情况下,EBGP 将获知的路由通告给同一对等体,以防止在执 行环路检查时 ASA 上出现额外的 CPU 周期,并避免现有传出更新任务中出现延迟。 注释

当存在多个到达某个特定目标的路由时,通过BGP获悉的路由的属性可用于确定到达该目标的最佳 路径。这些属性称为 BGP 属性,可在路由选择过程中使用:

• 权重 - 这是思科定义的路由器本地属性。权重属性不会向相邻路由器进行通告。如果路由器获 悉有多个到达同一目标的路由,则首选权重最高的路由。

- 多出口鉴别器 多出口鉴别器 (MED) 或度量属性可用作对外部 AS 关于进入正在通告此度量的 AS 的首选路径的建议。因为正在接收 MED 的外部 AS 也可能正在使用其他 BGP 属性选择路 由,所以它仅作为建议。首选 MED 指标较低的路由。
- 源 源属性指示 BGP 获悉某个特定路由的方式。源属性可能具有下面三个可能值中的一个, 用 于路由选择。
	- IGP- 此路由是源 AS 的内部路由。当使用网络路由器配置命令向 BGP 注入路由时,会设置 该值。
	- EGP 此路由通过外部边界网关协议 (EBGP) 获悉。
	- 不完整 路由源未知或通过其他方式获悉。当路由重新分发到 BGP 时, 可能会出现源不完 整的情况。
- AS path 当路由通告通过一个自治系统时, 会在按顺序排列的 AS 编号列表中添加 AS 编号, 标识路由通告已经穿越的 AS。仅将拥有最短 AS\_path 列表的路由添加至 IP 路由表中。
- 下一跳 EBGP 下一跳属性是用于到达通告路由器的 IP 地址。对于 EBGP 对等体,下一跳地址 是对等体之间的连接 IP 地址。对于 IBGP, EBGP 下一跳地址会携带至本地 AS 中。
- 社区 社区属性提供一种目标(称为社区)的分组方式,可对社区应用路由决策(例如,接受、 首选项和重新分发)。路由映射用于设置社区属性。预定义的社区属性如下:
	- no-export 不向 EBGP 对等体通告相应路由。
	- no-advertise 不向任何对等体进行通告。
	- internet 此路由向互联网社区进行通告;网络中的所有路由器均属于此类型。

## 何时使用 **BGP**

客户网络(例如,大学和公司)通常使用OSPF等内部网关协议(IGP)在其网络内交换路由信息。客 户连接到 ISP, 然后 ISP 使用 BGP 交换客户路由和 ISP 路由。在自治系统 (AS) 之间使用 BGP 时, 该协议称为外部 BGP (EBGP)。如果运营商使用 BGP 在 AS 内交换路由, 则此协议称为内部 BGP (IBGP)。

BGP 也可用于通过 IPv6 网络承载有关 IPv6 前缀的路由信息。

## **BGP** 路径选择

BGP可能会从不同来源接收同一路由的多个通告。BGP仅选择一个路径作为最佳路径。选择此路径 后,BGP 将选定的路径放在 IP 路由表中,并将此路径传播给其邻居。BGP 按显示的顺序使用以下 条件为目标选择路径:

**BGP**

- 如果路径指定的下一跳不可访问,则放弃更新。
- 首选权重最高的路径。
- 如果权重相同,则首选具有最高本地优先值的路径。
- 如果本地优先值相同,则首选 BGP 在此路由器上运行所发起的路径。
- 如果未发起路由, 则首选 AS\_path 最短的路由。
- 如果所有路径的 AS path 长度相同, 则首选源类型最低的路径(其中, IGP 低于 EGP, EGP 低 于不完整路径)。
- 如果源代码相同,则首选 MED 属性最低的路径。
- 如果路由的 MED 相同, 则首选外部路径而非内部路径。
- 如果路径依然相同,则首选穿过最近的 IGP 邻居的路径。
- 在 BGP 多路径, 第 3 页的路由表中确定是否需要安装多个路径。
- 如果两个路径都是外部路径, 则首选第一个接收的路径(最早的路径)。
- 首选具有由 BGP 路由器 ID 指定的最低 IP 地址的路径。
- 如果多个路径的发起方或路由器 ID 相同, 则首选集群列表长度最短的路径。
- 首选来自最低邻居地址的路径。

### **BGP** 多路径

BGP 多路径允许将多个等成本 BGP 路径的 IP 路由表安装到相同的目标前缀。然后,跨安装的所有 路径共享到目标前缀的流量。

这些路径连同最佳路径一起安装在表中,以实现负载共享。BGP多路径不影响最佳路径选择。例如, 路由器仍会根据算法将其中一个路径指定为最佳路径,并将此最佳路径通知其 BGP 对等体。 要想成为多路径的候选对象,指向同一目标的路径需要具有与最佳路径特性相同的以下特性:

- 重量
- 本地优先级
- AS-PATH 长度
- 源代码
- 多出口鉴别器 (MED)
- 以下选项之一:
	- 相邻的 AS 或子 AS (在添加 BGP 多路径之前)
	- AS 路径(在添加 BGP 多路径之后)

某些 BGP 多路径功能对多路径候选对象有一些额外要求:

- 此路径应从外部或联盟外部邻居 (eBGP) 获悉。
- BGP 下一跳的 IGP 指标应等于最佳路径 IGP 指标。

这些是内部 BGP (iBGP) 多路径候选对象的额外要求:

- 此路径应从内部邻居 (eBGP) 获悉。
- BGP 下一跳的 IGP 指标应等于最佳路径 IGP 指标,除非路由器是面向非等成本 iBGP 多路径配 置的。

BGP 可将最多 *n* 个最近收到的路径从多路候选对象插入到 IP 路由表中,其中 *n* 是要安装到路由表的 路由数,如配置 BGP 多路径时所指定的那样。禁用多路径时的默认值为 1。

对于非等成本的负载平衡,您还可以使用 BGP 链路带宽。

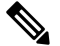

等效的下一自跳将在从 eBGP 中选择的最佳路径上执行,并且是在最佳路径转发至内部对等体之前 执行。 注释

## **BGP** 的要求和必备条件

型号支持

威胁防御

Threat Defense Virtual

支持的域

任意

#### 用户角色

管理员

网络管理员

## **BGP** 准则

#### 防火墙模式准则

不支持透明防火墙模式。仅在路由模式下支持 BGP。

#### **IPv6** 准则

支持 IPv6。IPv6 地址系列不支持平稳重启。

#### 其他指南

• 系统不会在 CP 路由表中为通过 PPPoE 接收的 IP 地址添加路由条目。BGP 始终查看用于发起 TCP 会话的 CP 路由表, 因此 BGP 不会形成 TCP 会话。

因此,不支持通过 PPPoE 发送 BGP。

- 要避免在路由更新大于链路上的最小 MTU 时丢弃由于路由更新而导致的邻接摆动,请确保在 链路两端的接口上配置相同的 MTU。
- 成员设备的 BGP 表未与控制设备表同步。仅其路由表与控制单元路由表同步。

## 配置 **BGP**

要配置 BGP,请参阅下列主题:

#### 过程

步骤1 配置 BGP 基本设置, 第5页

- 步骤2 配置 BGP 常规设置, 第7页
- 步骤3 配置 BGP 邻居设置, 第9页
- 步骤 4 配置 BGP 聚合地址设置, 第 12 页
- 步骤5 配置 BGPv4 过滤设置, 第13页
	- 注释 "过滤"部分仅适用于 IPv4 设置
- 步骤6 配置 BGP 网络设置, 第13页
- 步骤7 配置 BGP 重新分发设置, 第 14 页
- 步骤 8 配置 BGP 路由注入设置, 第 15 页
- 步骤9 配置 BGP 路由导入/导出设置, 第 15 页

## 配置 **BGP** 基本设置

可为 BGP 设置很多基本设置。

对于使用虚拟路由的设备,必须在 **BGP** 页面的常规设置 **(General Settings)** 下配置此部分中描述的 基本设置。有关详细信息,请参阅管理中心 Web 界面 - [路由页面修改](managing-firewall-threat-defense-services-with-cisco-defense-orchestrator_chapter37.pdf#nameddest=unique_925)。

过程

步骤 **1** 依次选择设备**(Devices)** > 设备管理**(Device Management)**,并且编辑 威胁防御 设备。

步骤 **2** 选择路由。

- 步骤 **3** (对于虚拟路由器感知设备)在常规设置下,点击 **BGP**。
- 步骤 **4** 选中启用 **BGP** 复选框以启用 BGP 路由进程。
- 步骤 **5** 在 **AS** 编号字段中,输入 BGP 进程的自治系统 (AS) 编号。AS 编号内部包含多个自主编号。AS 编 号范围为从 1 至 4294967295,或从 1.0 至 65535.65535。AS 编号是一个唯一分配的值,用于在互联 网上标识各个网络。
- 步骤 **6** (可选)从常规开始,编辑各项BGP设置。这些设置的默认值适用于大多数情况,但也可以调整它 们,以适应您的网络的需求。点击 编辑 (铅笔)以编辑组中的设置:
	- a) 在路由器 ID 下拉列表中, 选择"自动"或"手动"。如果选择了"自动", 则会将威胁防御设 备上的最高级别的 IP 地址用作路由器 ID。要使用固定路由器 ID, 请选择"手动",然后在 IP 地址字段中输入一个 IPv4 地址。默认值是自动。对于虚拟路由器感知设备, 您可以覆盖虚拟路 由器 **(Virtual Routers)** > **BGP** 页面中的路由器 ID 设置。
	- b) 输入 **AS\_PATH** 属性中 **AS** 编号的数量。AS\_PATH 属性是形成供数据包传播的定向路由的源和 目标路由器之间的中间 AS 编号序列。有效值介于 1 与 254 之间。默认值为"无"。
	- c) 选中记录邻居更改复选框,启用对 BGP 邻居更改(向上或向下)和重置的日志记录。这有助于 解决网络连接问题并衡量网络稳定性。默认情况下,此选项已启用。
	- d) 选中使用 **TCP** 路径 **MTU** 发现复选框,使用路径 MTU 确定方法确定两个 IP 主机之间网络路径 上的最大传输单位 (MTU) 大小。这可以避免 IP 分片。默认情况下,此选项已启用。
	- e) 选中在故障转移时重置会话复选框,在出现链路故障后立即重置外部 BGP 会话。默认情况下, 此选项已启用。
	- f) 选中执行第一个 **AS** 作为对等体的 **AS** 用于 **EBGP** 路由复选框,放弃从未在 AS\_PATH 属性中将 其 AS 编号列为首个分段的外部 BGP 对等体接收的传入更新。这可以防止错误配置或未经授权 的对等体通过通告路由(如同其源自另一个自治系统)来错误定向流量。默认情况下,此选项已 启用。
	- g) 选中将点分表示法用于 **AS** 编号复选框,将完整的二进制 4 字节 AS 编号拆分为两个单词,每个 单词 16 位, 以点分隔。0-65553 的 AS 编号以十进制数字表示,大于 65535 的 AS 编号使用点分 表示法来表示。默认情况下将禁用此复选框。
	- h) 点击确定。
- 步骤 **7** (可选)编辑最佳路径选择部分:
	- a) 为默认本地首选项 输入一个介于 0 与 4294967295 之间的值。默认值为 100。值越大,表示优先 级越高。此首选项会发送到本地自治系统中的所有路由器和接入服务器。
	- b) 选中允许比较来自不同邻居的**MED**复选框,允许比较来自不同自治系统中不同邻居的路径的多 出口鉴别器 (MED)。默认情况下将禁用此复选框。
	- c) 选中比较相同 EBGP 路径的路由器 ID 复选框, 在最佳路径选择过程中, 比较从外部 BGP 对等 体接收的类似路径,并将最佳路径切换到路由器 ID 最低的路由。默认情况下将禁用此复选框。
	- d) 选中在邻居 **AS** 通告的路径之间选择最佳 **MED** 路径复选框,启用从联盟对等体获悉的路径之间 的MED比较。仅当路径中没有外部自治系统时,才会比较MED。默认情况下将禁用此复选框。
- e) 选中将缺失 **MED** 的路径视为最不推荐的路径复选框,将缺失 MED 的属性视为具有无穷值,从 而使此路径成为最不需要使用的路径;因此,缺失 MED 的路径最不优先考虑。默认情况下将禁 用此复选框。
- f) 点击确定。
- 步骤 **8** (可选)编辑邻居计时器部分:
	- a) 在保持连接时间间隔 **(Keep alive interval)** 字段中,输入 BGP 邻居在不发送保持连接消息后保持 活动状态的时间间隔。在此 keepalive 时间间隔结束时,如果未发送消息,则声明 BGP 对等体处 于失效状态。默认值为 60 秒。
	- b) 在保持时间字段中,输入在发起和配置 BGP 连接期间 BGP 邻居保持活动状态的时间间隔。默认 值为 180 秒。指定一个从 0 至 65535 的值。
	- c) (可选)在最小保持时间字段中,输入在发起和配置 BGP 连接期间 BGP 邻居保持活动状态的最 小时间间隔。指定一个从 3 至 65535 的值。
		- 注释 保持时间小于 20 秒会增加对等体振荡的可能性。
	- d) 点击确定。
- 步骤 **9** (可选)编辑无中断重启部分:
	- 仅当威胁防御设备处于故障转移或跨集群模式下时,此部分才可用。此操作已经完成, 以便在处于故障转移设置中的某一设备发生故障时,流量中的数据包不会被丢弃。 注释
	- a) 选中 启用无中断重启 复选框, 使 威胁防御 对等体能在状态切换后避免路由抖动。
	- b) 在重启时间字段中,指定在收到BGP开放消息之前,威胁防御对等体删除过时路由的持续时间。 默认值为 120 秒。有效值介于 1 至 3600 秒之间。
	- c) 在 过时路径时间 字段中,输入 威胁防御 在从重启 威胁防御 收到记录终止 (EOR) 消息之后,删 除过时路由之前等待的持续时间。默认值为 360 秒。有效值介于 1 至 3600 秒之间。
	- d) 点击确定 **(OK)**。
- 步骤 **10** 点击保存 **(Save)**。
- 步骤 **11** 要查看 BGP 基本设置,请从虚拟路由器下拉列表中选择所需的路由器,然后点击 **BGP**。 此页面显示在设置 **(Settings)** 页面中配置的基本设置。您可以在此页面上编辑路由器 ID 设置。
- 步骤 **12** 要编辑路由器ID设置,请修改 **IP** 地址字段中的 IP 地址。修改后的值会覆盖在 **BGP** 页面中常规设置 **(General Settings)** 下配置的路由器 ID 设置。

## 配置 **BGP** 常规设置

配置路由映射、管理路由距离、同步、下一跃点和数据包转发。在大多数情况下,这些设置的默认 值都是适当的,但您可以进行调整以适应网络的需要。

过程

- 步骤 **1** 在设备管理 **(Device Management)** 页面中,点击路由 **(Routing)**。
- 步骤 **2** (对于虚拟路由器感知设备)在虚拟路由器下拉列表中,选择要为其配置 BGP 的虚拟路由器。
- 步骤 **3** 选择 **BGP** > **IPv4**或 **IPv6**。
	- 用户定义的虚拟路由器不支持使用 IPv6 地址系列的 BGP 配置。因此,如果您选择用户 定义的虚拟路由器,则只有 **IPv4** 设置可用。 注释
- 步骤 **4** 点击 **General**。
- 步骤 **5** 在常规选项卡中,更新以下部分:
	- a) 在设置部分中,输入或选择路由映射对象,并为 BGP 路由器输入扫描间隔,以便进行下一跃点 验证。有效值范围为 5 至 60 秒。默认值为 60。点击确定。
		- 注释 路由映射字段仅适用于 IPv4 设置
	- b) 在 路由和同步 部分中,根据需要更新以下内容,然后点击 确定:
		- (可选) 生成默认路由 选择此选项以配置默认信息来源。
		- (可选) 将子网路由汇总至网络级路由-选择此选项,以配置子网路由自动汇总至网络级路 由。此复选框仅适用于 IPv4 设置。
		- (可选) 通告非活动路由 选择此选项可通告未安装至路由信息库 (RIB) 中的路由。
		- (可选) 在 **BGP** 和 **IGP** 系统之间同步 选择此选项以启用 BGP 和内部网关协议 (IGP) 系 统之间的同步。通常,BGP 发言方不会向外部邻居通告路由,除非路由是本地路由或存在 于 IGP 中。使用此功能,自治主系统中的路由器和接入服务器可在 BGP 将某个路由分配给 其他自治系统之前获得该路由。
		- (可选) 将 **iBGP** 重新分发至 **IGP** 选择此选项,以将 iBGP 配置为重新分发到内部网关协 议 (IGP) 中, 例如 OSPF。
	- c) 在 管理路由距离 部分,根据需要更新以下内容,然后点击 确定:
		- 外部 输入外部 BGP 路由的管理距离。从外部自治系统获悉的路由是外部路由。此参数值 的范围为 1 至 255。默认值为 20。
		- 内部-输入内部BGP路由的管理距离。从本地自治系统中的对等体获悉的路由是内部路由。 此参数值的范围为 1 至 255。默认值为 200。
		- 本地-输入本地 BGP 路由的管理距离。本地路由是指通过网络路由器显示命令列出的网络, 通常作为正在从其他进程重新分发的路由器或网络的后门。此参数值的范围为 1 至 255。默 认值为 200。
	- d) 在下一跃点部分中,选择地选中启用地址跟踪复选框,以启用 BGP 下一跃点地址跟踪,并输入 检查路由表中所安装的更新后下一跃点路由的延迟间隔。点击确定。
		- 注释 下一跃点部分仅适用于 IPv4 设置。
- e) 在在多个路径上转发数据包部分中,根据需要更新以下内容,并点击确定:
	- (可选)路径数-指定可以安装在路由表中的边界网关协议路由的最大数量。值的范围是从 1 到 8。默认值为 1。
	- (可选)**IBGP** 路径数 指定可以安装在路由表中的并行内部边界网关协议 (iBGP) 路由的最 大数目。值的范围是从 1 到 8。默认值为 1。

步骤 **6** 点击保存 **(Save)**。

## 配置 **BGP** 邻居设置

在交换更新之前,BGP路由器必须与其每个对等体连接。这些对等体称为BGP邻居。使用"邻居" 可以定义 BGP IPv4 或 IPv6 邻居及邻居设置。

#### 过程

- 步骤 **1** 在"设备管理"页面中,点击路由 **(Routing)**。
- 步骤2 (对于虚拟路由器感知设备)在虚拟路由器下拉列表中,选择要为其配置 BGP 的虚拟路由器。
- 步骤 **3** 选择 **BGP** > **IPv4**或 **IPv6**。
- 步骤 **4** 点击 **Neighbor**。
- 步骤 **5** 点击添加以定义 BGP 邻居及邻居设置。
- 步骤 6 输入 BGP 邻居的 IP 地址。此 IP 地址会添加到 BGP 邻居表。在静态 VTI 上配置 BGP IPv6 时,请输 入邻居的虚拟隧道 IP 地址。
- 步骤 **7** 选择 BGP 邻居接口。
	- 注释 接口字段仅适用于 IPv6 设置。
- 步骤 **8** 在远程 **AS** 字段中,输入 BGP 邻居所属的自治系统。
- 步骤 **9** 选中启用地址复选框以启用与此BGP邻居的通信。仅当选中"已启用地址"复选框时,才会配置进 一步的邻居设置。
- 步骤 10 (可选)选中管理性地关闭邻居复选框,以禁用邻居或对等体组。
- 步骤 **11** (可选)选中配置平稳重启复选框,以为此邻居启用BGP平稳重启功能的配置。选择此选项后,必 须使用平稳重启(故障转移**/**跨区模式)**(Graceful restart [failover / spanned mode])** 复选框来指定对 此邻居启用还是禁用平稳重启。
	- 平稳重启字段仅适用于 IPv4 设置。 注释
		- 仅当设备处于 HA 模式或配置了 L2 集群 (来自同一网络的所有节点)时, 才会启用 平稳重启。
- 步骤 **12** (可选)选中 **BFD Fallover** 复选框以启用对 BGP 的 BFD 支持的配置。该选择会注册 BGP 邻居以接 收来自 BFD 的转发路径检测失败消息。
- 步骤 **13** (可选)输入 BGP 邻居的说明。
- 步骤 **14** (可选)在过滤路由中,根据需要使用访问列表、路由映射、前缀列表和AS路径过滤器来分发BGP 邻居信息。更新以下部分:
	- a) 输入或选择适当的传入或传出访问列表以分发 BGP 邻居信息。
		- 注释 访问列表仅适用于 IPv4 设置。
	- b) 输入或选择适当的传入或传出路由映射,将路由映射应用到传入或传出路由。
	- c) 输入或选择适当的传入或传出前缀列表以分发 BGP 邻居信息。
	- d) 输入或选择适当的传入或传出 **AS** 路径过滤器以分发 BGP 邻居信息。
	- e) 选中 限制允许来自邻居的前缀数量 复选框,以控制可以从邻居接收的前缀的数量。
		- 在最大前缀数字段中,输入允许从特定邻居接收的前缀的最大数量。
		- 在阈值级别字段中,输入路由器开始生成警告消息时所处的(最大值的)百分比。有效值是 介于 1 和 100 之间的整数。默认值为 75。
	- f) 选中 控制从对等体接收的前缀 复选框,以指定对从对等体接收的前缀的额外控制。执行以下操 作之一:
		- 选择超出前缀限制时终止对等,以在达到前缀限制时停止 BGP 邻居。在 **Restart interval** 字 段中,指定 BGP 邻居重新启动前的间隔。
		- 选择仅在超出前缀限制时发出警报消息,以在达到最大前缀限制时生成日志消息。此时将不 会终止 BGP 邻居。
	- g) 点击确定。
- 步骤 **15** (可选)在路由中,指定其他邻居路由参数。继续更新以下内容:
	- a) 在通告间隔字段中,输入前后两次发送 BGP 路由更新的最小间隔(以秒为单位)。有效值介于 1 与 600 之间。
	- b) 选中删除传出路由更新中的专用 **AS** 编号复选框,以阻止在出站路由上通告专用 AS 编号。
	- c) 选中生成默认路由复选框,以允许本地路由器将默认路由 0.0.0.0 发送到邻居,以用作该邻居的 默认路由。在路由映射字段中输入或选择允许有条件地注入路由 0.0.0.0 的路由映射。
	- d) 要添加有条件通告的路由,请点击"添加行"**+**。在"添加通告路由"对话框中,执行以下操作:
		- **1.** 在通告映射字段中添加或选择路由映射,如果满足现有映射或非现有映射的条件,则会通告 该映射。
		- **2.** 选择现有映射,然后从"路由映射对象选择器"中选择路由映射。此路由映射与BGP表中的 路由进行比较,以确定是否对通告映射路由进行通告。
		- **3.** 选择非现有映射,然后从"路由映射对象选择器"中选择路由映射。此路由映射与BGP表中 的路由进行比较,以确定是否对通告映射路由进行通告。
		- **4.** 点击确定。

**10**

**BGP**

- 步骤 **16** 在计时器中,选中设置**BGP**对等体的计时器复选框,以设置保持连接频率、保持时间和最小保持时 间。
	- 保持连接间隔 **(Keep alive interval)** 输入 威胁防御 设备向邻居发送保持连接消息的频率(以秒 为单位)。有效值介于 0 与 65535 之间。默认值为 60 秒。
	- 保持时间- 威胁防御 设备在未接收到保持连接消息后声明对等体处于失效状态的间隔(以秒为 单位)。有效值介于 0 与 65535 之间。默认值为 180 秒。
	- 最小保持时间-(可选)威胁防御设备在未接收到保持连接消息后声明对等体处于失效状态的最 小间隔(以秒为单位)。有效值介于 3 与 65535 之间。默认值为 3 秒。
		- 注释 保持时间小于 20 秒会增加对等体振荡的可能性。
- 步骤 **17** 在高级中,更新以下内容:
	- a) (可选)选中启用身份验证,以在两个 BGP 对等体之间的 TCP 连接上启用 MD5 身份验证。
		- **1.** 从启用加密类型下拉列表中选择加密类型。
		- **2.** 在**Password**字段中输入密码。在确认字段中重新输入密码。密码区分大小写,当启用service password-encryption 命令时,长度最大为 25 个字符;未启用 service password-encryption 命令 时,长度最大为 81 个字符。此字符串包含任意字母数字字符,包括空格。
			- 注释 不能指定 number-space-anything 格式的密码。数字后的空格会导致身份验证失败。
	- b) (可选)选中将社区属性发送到此邻居复选框,以指定应将社区属性发送到 BGP 邻居
	- c) (可选)选中使用**FTD**作为此邻居的下一跳复选框,将路由器配置为BGP发言邻居或对等体组 的下一跳。
	- d) 选中禁用连接验证复选框可为可通过单跳访问但在环回接口上配置或通过非直接连接 IP 地址配 置的 eBGP 对等会话禁用连接验证过程。取消选中(默认设置)时, BGP 路由过程将验证单跳 eBGP 对等会话 (TTL=254) 的连接, 以确定 eBGP 对等体在默认情况下是否直接连接到相同的网 段。如果对等体没有直连到同一网段,连接验证将阻止建立对等会话。
	- e) 选择允许连接未直接连接的邻居,以接受并尝试建立与未直接连接的网络上的外部对等体的BGP 连接。(可选)在 TTL 跳字段中输入生存时间。有效值介于 1 与 255 之间。或者,选择到邻居 的有限 **TTL** 跳数,以确保 BGP 对等会话的安全。在 **TTL hops** 字段中,输入用于分隔 eBGP 对 等体的最大跳数。有效值介于 1 与 254 之间。
	- f) (可选)选中使用 **TCP MTU** 路径发现复选框,为 BGP 会话启用 TCP 传输会话。
	- g) 从 TCP 传输模式 下拉列表中选择 TCP 连接模式。选项包括"默认"、"主动"或"被动"。
	- h) (可选)输入 BGP 邻居连接的权重。
	- i) 从下拉列表中选择 威胁防御设备将接受的 BGP 版本。版本可以设置为"仅限 4",以强制软件 仅对指定邻居使用版本 4。默认使用版本 4,如有要求,可以动态地协商降至版本 2。
- 步骤 **18** 仅当考虑进行 AS 迁移时,才更新迁移。
	- 注释 在过渡完成后,应删除 AS 迁移自定义。
	- a) (可选)选中为从邻居接收的路由自定义 **AS** 编号复选框,为从 eBGP 邻居接收的路由自定义 AS\_PATH 属性。
- b) 在本地**AS**编号字段中输入本地自治系统编号。有效值是从1到4294967295或1.0到65535.65535 之间的任何有效自治系统编号。
- c) (可选)选中不将本地 **AS** 编号附加到从邻居接收的路由前复选框,以防止将本地 AS 编号附加 到从 eBGP 对等体接收的任何路由前。
- d) (可选)选中将实际 **AS** 编号替换为从邻居接收的路由中的本地 **AS** 编号复选框,将实际自治系 统编号替换为 eBGP 更新中的本地自治系统编号。来自本地 BGP 路由过程的自主系统编号不会 预置到前面。
- e) (可选)选中接受实际 **AS** 编号或从邻居接收的路由中的本地 **AS** 编号复选框,将 eBGP 邻居配 置为使用实际自治系统号(来自本地 BGP 路由过程)或使用本地自治系统编号建立对等会话。
- 步骤 **19** 点击确定 **(OK)**。
- 步骤 **20** 点击保存 **(Save)**。

## 配置 **BGP** 聚合地址设置

BGP邻居存储和交换路由信息,随着配置的BGP发言方的增加,路由信息的量也随之增加。路由聚 合是将多个不同路由的属性组合在一起的过程,以便仅通告一个路由。聚合前缀使用无类别域内路 由 (CIDR) 原则将相邻的网络合并成一个可在路由表中汇总的无类别 IP 地址集。因此, 通告的路由 更少。使用"添加/编辑聚合地址"对话框可将特定路由的聚合定义到一个路由中。

#### 过程

步骤 **1** 编辑 威胁防御 设备时,点击 路由 **(Routing)**。

- 步骤 **2** (对于虚拟路由器感知设备)在虚拟路由器下拉列表中,选择要为其配置 BGP 的虚拟路由器。
- 步骤 **3** 选择 **BGP** > **IPv4**或 **IPv6**。
	- 用户定义的虚拟路由器不支持使用 IPv6 地址系列的 BGP 配置。因此,如果您选择用户 定义的虚拟路由器,则只有 **IPv4** 设置可用。 注释
- 步骤 **4** 点击添加汇聚地址 **(Add Aggregate Address)**。
- 步骤 **5** 在聚合计时器字段中,为聚合计时器指定一个值(以秒为单位)。有效值为 0 或介于 6 与 60 之间的 任意值。默认值为 30。
- 步骤 **6** 点击添加 **(Add)** 并更新添加聚合地址 **(Add Aggregate Address)** 对话框:
	- a) 网络 输入 IPv4 地址或选择所需的网络/主机对象。
	- b) 属性映射 -(可选)输入或选择用于设置聚合路由属性的路由映射。
	- c) 通告映射 -(可选)输入或选择用于选择路由的路由映射,以创建 AS\_SET 源社区。
	- d) 隐含映射 (可选) 输入或选择用于选择要隐含的路由的路由映射。
	- e) 生成 AS 设置路径信息 (可选)选中该复选框以生成自动系统设置路径信息。
	- f) 从更新中过滤所有路由 -(可选)选中该复选框可从更新中过滤所有更加特定的路由。
	- g) 点击确定 **(OK)**。

#### 下一步做什么

- 对于 BGPv4 设置, 请继续 配置 BGPv4 过滤设置, 第 13 页
- 对于 BGPv6 设置, 请继续 配置 BGP 网络设置, 第 13 页

### 配置 **BGPv4** 过滤设置

过滤设置用于过滤传入的BGP更新中接收的路由或网络。过滤用于限制路由器所获悉或通告的路由 信息。

#### 开始之前

过滤仅适用于 BGP IPv4 路由策略。

#### 过程

- 步骤 **1** 在"设备管理"页面中,点击路由 **(Routing)**。
- 步骤 **2** (对于虚拟路由器感知设备)在虚拟路由器下拉列表中,选择要为其配置 BGP 的虚拟路由器。
- 步骤 **3** 选择 **BGP** > **IPv4**。
- 步骤 **4** 点击 **Filtering**。
- 步骤 **5** 点击添加并更新添加过滤器对话框:
	- a) 访问列表 选择定义在路由更新中要接收和抑制哪些网络的访问控制列表。
	- b) 方向 (可选)选择指定是否应将过滤器应用于入站更新或出站更新的方向。
	- c) 协议 -(可选)选择要过滤的路由进程:"无"、"BGP"、"已连接"、"OSPF"、"RIP" 或"静态"。
	- d) 进程 **ID** -(可选)输入 OSPF 路由协议的进程 ID。
	- e) 点击确定 **(OK)**。

步骤 **6** 点击保存 **(Save)**。

### 配置 **BGP** 网络设置

网络设置用于添加将由BGP路由过程通告的网络,以及将被检查以过滤要通告的网络的路由映射。

#### 过程

- 步骤 **1** 在设备管理 **(Device Management)** 页面中,点击路由 **(Routing)**。
- 步骤 **2** (对于虚拟路由器感知设备)在虚拟路由器下拉列表中,选择要为其配置 BGP 的虚拟路由器。

步骤 **3** 选择 **BGP** > **IPv4**或 **IPv6**。

- 用户定义的虚拟路由器不支持使用 IPv6 地址系列的 BGP 配置。因此,如果您选择用户 定义的虚拟路由器,则只有 **IPv4** 设置可用。 注释
- 步骤 **4** 点击 **Networks**。
- 步骤 **5** 点击添加并更新添加网络对话框:
	- a) 网络 输入将由 BGP 路由过程通告的网络:
	- b) (可选)路由映射-输入或选择应被检查以过滤要通告的网络的路由映射。如果未指定,则重新 分发所有网络。
	- c) 点击确定 **(OK)**。
- 步骤 **6** 点击保存 **(Save)**。

## 配置 **BGP** 重新分发设置

重新分发设置可定义将其他路由域中的路由重新分发到 BGP 的条件。

#### 过程

- 步骤 **1** 在设备管理 **(Device Management)** 页面中,点击路由 **(Routing)**。
- 步骤 **2** (对于虚拟路由器感知设备)在虚拟路由器下拉列表中,选择要为其配置 BGP 的虚拟路由器。
- 步骤 **3** 选择 **BGP** > **IPv4**或 **IPv6**。
	- 用户定义的虚拟路由器不支持使用 IPv6 地址系列的 BGP 配置。因此,如果您选择用户 定义的虚拟路由器,则只有 **IPv4** 设置可用。 注释

#### 步骤 **4** 点击 **Redistribution**。

- 步骤 **5** 点击添加并更新添加重新分发对话框:
	- a) 源协议 从"源协议"下拉列表中选择要将路由重新分发到 BGP 域所使用的协议。
		- 注释 用户定义的虚拟路由器不支持从 RIP 重新分发流量。
	- b) 进程**ID** -输入所选源协议的标识符。应用至OSPF协议。对于使用虚拟路由的设备,此下拉列表 列出了为您为其配置 BGP 设置的虚拟路由器分配的进程 ID。
	- c) 指标 -(可选)为重新分配的路由输入一个指标。
	- d) 路由映射-输入或选择应检查的路由映射, 以便过滤要重新分发的网络。如果未指定, 则重新分 发所有网络。
	- e) 匹配-用于将路由从一个路由协议重新分发到另一个路由协议的条件。路由必须与要重新分发的 所选条件相匹配。您可以选择以下一个或多个匹配条件。只有在选择OSPF作为源协议时,才会 启用这些选项。
		- 内部
		- 外部 1

**BGP**

- 外部 2
- NSSA 外部 1
- NSSA 外部 2
- f) 点击确定。

## 配置 **BGP** 路由注入设置

路由注入设置使您可以定义有条件地注入 BGP 路由表中的路由。

过程

- 步骤 **1** 在设备管理 **(Device Management)** 页面中,点击路由 **(Routing)**。
- 步骤 **2** (对于虚拟路由器感知设备)在虚拟路由器下拉列表中,选择要为其配置 BGP 的虚拟路由器。
- 步骤 **3** 选择 **BGP** > **IPv4**或 **IPv6**。
	- 用户定义的虚拟路由器不支持使用 IPv6 地址系列的 BGP 配置。因此,如果您选择用户 定义的虚拟路由器,则只有 **IPv4** 设置可用。 注释
- 步骤 **4** 点击路由注入 **(Route Injection)**。
- 步骤 **5** 点击添加 **(Add)** 并更新添加路由注入 **(Add Route Injection)** 对话框:
	- a) 注入映射 输入或选择指定要注入本地 BGP 路由表的前缀的路由映射。
	- b) 现有映射 输入或选择包含 BGP 发言者将跟踪的前缀的路由映射。
	- c) 注入的路由将继承聚合路由的属性 选择此选项可将注入的路由配置为继承聚合路由的属性。
	- d) 点击确定 **(OK)**。
- 步骤 **6** 点击保存 **(Save)**。

## 配置 **BGP** 路由导入**/**导出设置

在BGP中,可以通过分别使用目的和源虚拟路由器的路由目标扩展社区导入或导出路由来实现虚拟 路由器间路由泄漏。您可以使用路由映射来过滤所需的路由目标,而不是泄漏整个路由表。您还可 以将全局虚拟路由器的路由泄漏到用户定义的虚拟路由器,反之亦然。

- 您可以将 BGP 配置为使用路由目标扩展社区在两个用户定义的虚拟路由器之间泄漏路由:
	- 使用路由目标导出,使用来自源虚拟路由器的路由目标标记路由。
	- 使用路由目标导入,将与路由目标匹配的路由导入到目的虚拟路由器。
- 或者, 您可以分别使用导出或导入路由映射来过滤来自源虚拟路由器或到目的虚拟路由器 的路由。您可以通过匹配扩展社区列表来配置路由映射,以过滤路由。同样,您可以通过 设置扩展社区路由目标来配置路由映射,以使用路由目标扩展社区标记路由。
- 要将路由从全局虚拟路由器导入到用户定义的虚拟路由器,需要在全局虚拟路由器导入路由映 射中指定 IPv4/IPv6 路由映射, 以导入到用户定义的虚拟路由器。
- 要将路由从用户定义的虚拟路由器导出到全局虚拟路由器,除了导出路由目标外,还可以指定 全局虚拟路由器导出路由映射,以从用户定义的虚拟路由器导出。

BGP 虚拟路由器间路由泄漏支持 IPv4 和 IPv6 前缀。

#### 开始之前

- [创建虚拟路由器](managing-firewall-threat-defense-services-with-cisco-defense-orchestrator_chapter37.pdf#nameddest=unique_921)。
- 配置 BGP 基本设置。
- 配置 BGP, 第5页

#### 过程

- 步骤 **1** 在"设备管理"页面中,点击路由 **(Routing)**。
- 步骤 **2** (对于虚拟路由器感知设备)在虚拟路由器下拉列表中,选择要为其配置 BGP 的虚拟路由器。
- 步骤 **3** 选择 **BGP** > **IPv4** 或 **IPv6**。
- 步骤 **4** 点击路由导入**/**导出。
- 步骤 **5** 在路由目标导入字段中,输入要与待导入的路由匹配的路由目标扩展社区。在部署时,与此值匹配 的目标虚拟路由器的路由将导入到源虚拟路由器的 BGP 表中。
	- 路由目标必须采用 **ASN:nn** 格式。 注释
		- 您可以以逗号分隔值的形式输入多个路由目标。
		- 此值的范围为 0:1 到 65534:65535。
- 步骤 **6** 在路由目标导出字段中,输入路由目标扩展社区,以使用路由目标值标记源虚拟路由器的路由。部 署时,源虚拟路由器的路由使用此值进行标记。
	- 路由目标必须采用 **ASN:nn** 格式。 注释
		- 您可以以逗号分隔值的形式输入多个路由目标。
		- 此值的范围为 0:1 到 65534:65535。
- 步骤 **7** 路由映射可帮助您缩小要共享的路由的范围,而不是泄漏整个路由表。路由映射过滤应用于使用指 定路由目标值获取的路由列表:

**16**

**BGP**

- a) (可选)在**用户虚拟路由器下**,从**导入路由映射**下拉列表中选择路由映射,以过滤目的虚拟路由 器上的路由。
	- 注释 用户虚拟路由器导入路由映射只有在配置了路由目标导入时才有效。
- b) (可选)在用户虚拟路由器下,从导出路由映射下拉列表中选择路由映射,以在将路由导出到其 他虚拟路由器之前过滤源虚拟路由器上的路由。
	- 您可以将路由映射中的 match 和 set 子句与路由目标扩展社区列表一起使用,以根据 其他条件进行过滤或使用路由目标社区值标记路由。有关详细信息,请参[阅路由映射](managing-firewall-threat-defense-services-with-cisco-defense-orchestrator_chapter46.pdf#nameddest=unique_972) 注释
- 步骤 **8** 要在用户定义的虚拟路由器和全局虚拟路由器之间共享路由,请在全局虚拟路由器下指定路由映射:
	- a) 要将全局虚拟路由器路由泄漏到用户定义的虚拟路由器, 请从导入路由映射下拉列表中选择路由 映射。将 IPv4 或 IPv6 路由映射导入用户定义的虚拟路由器。
	- b) 要将用户定义的虚拟路由器路由泄漏到全局虚拟路由器, 请从导出路由映射下拉列表中选择路由 映射。将 IPv4 或 IPv6 路由映射导出到全局虚拟路由器。
		- 注释 除了指定路由映射之外,您还必须指定导出的路由目标。
	- 您可以使用路由映射对象的 match 子句过滤路由以进行泄漏。有关详细信息,请参[阅路](managing-firewall-threat-defense-services-with-cisco-defense-orchestrator_chapter46.pdf#nameddest=unique_972) [由映射](managing-firewall-threat-defense-services-with-cisco-defense-orchestrator_chapter46.pdf#nameddest=unique_972)。 注释
- 步骤9 按照步骤(步骤3到步骤8)为其他虚拟路由器配置相关的 BGP 路由导入和导出设置。

步骤 **10** 点击保存,然后点击部署。

当数据包流入入口虚拟路由器时,BGP 会从具有匹配路由目标值的目的虚拟路由器导入路由,如果 还配置了路由映射,则会进一步过滤路由并使用这些路由来识别用于路由数据包的最佳路径路由。

I

当地语言翻译版本说明

思科可能会在某些地方提供本内容的当地语言翻译版本。请注意,翻译版本仅供参考,如有任何不 一致之处,以本内容的英文版本为准。